# **How to Contribute**

Once you have been asked to contribute:

You will notice when you log in to the school Edublog: http://share.nanjing-school.com that you now have access to create a post to NIS Strategies.

- 1. Click on **MY SITES**
- 2. Look at the bottom –> Click on **NIS Strategies**
- 3. Make sure it says **NIS Strategies** (otherwise you are posting to another website)
- 4. Click **+NEW – POST**

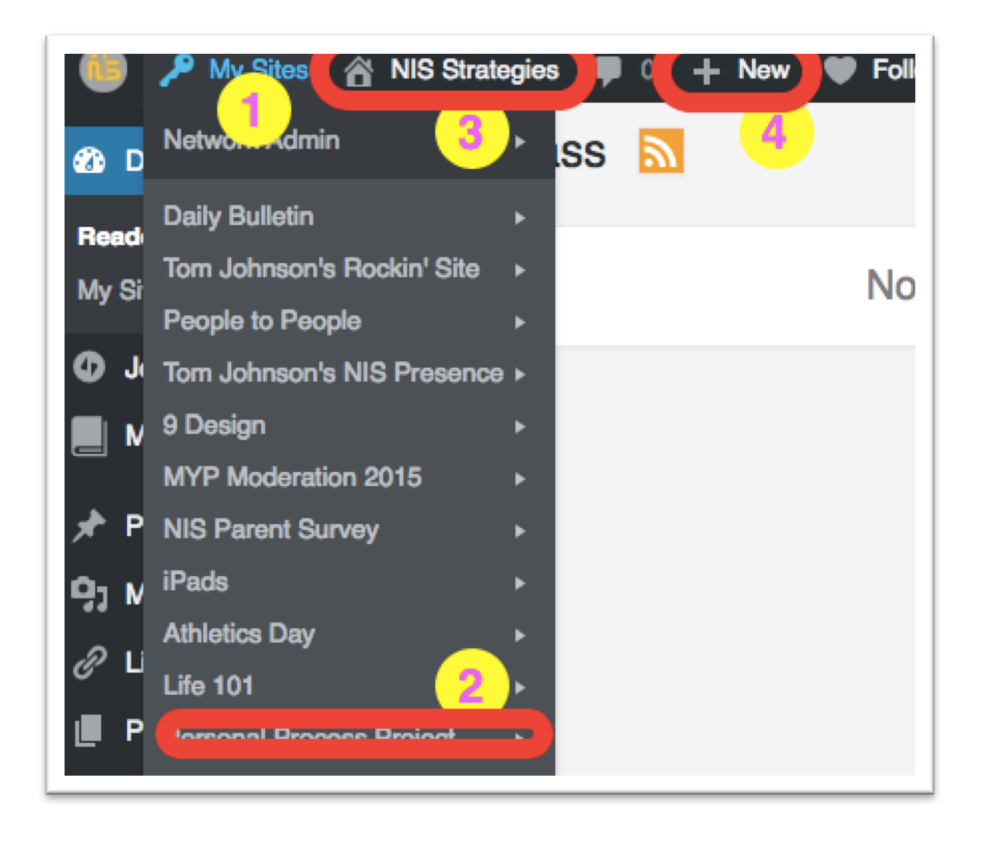

In the Post, use the following 8 steps:

1. Add text, an image or group of images, or a video.

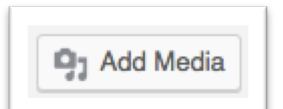

## 2. Press **UPLOAD FILES** – Press **INSERT INTO PAGE**

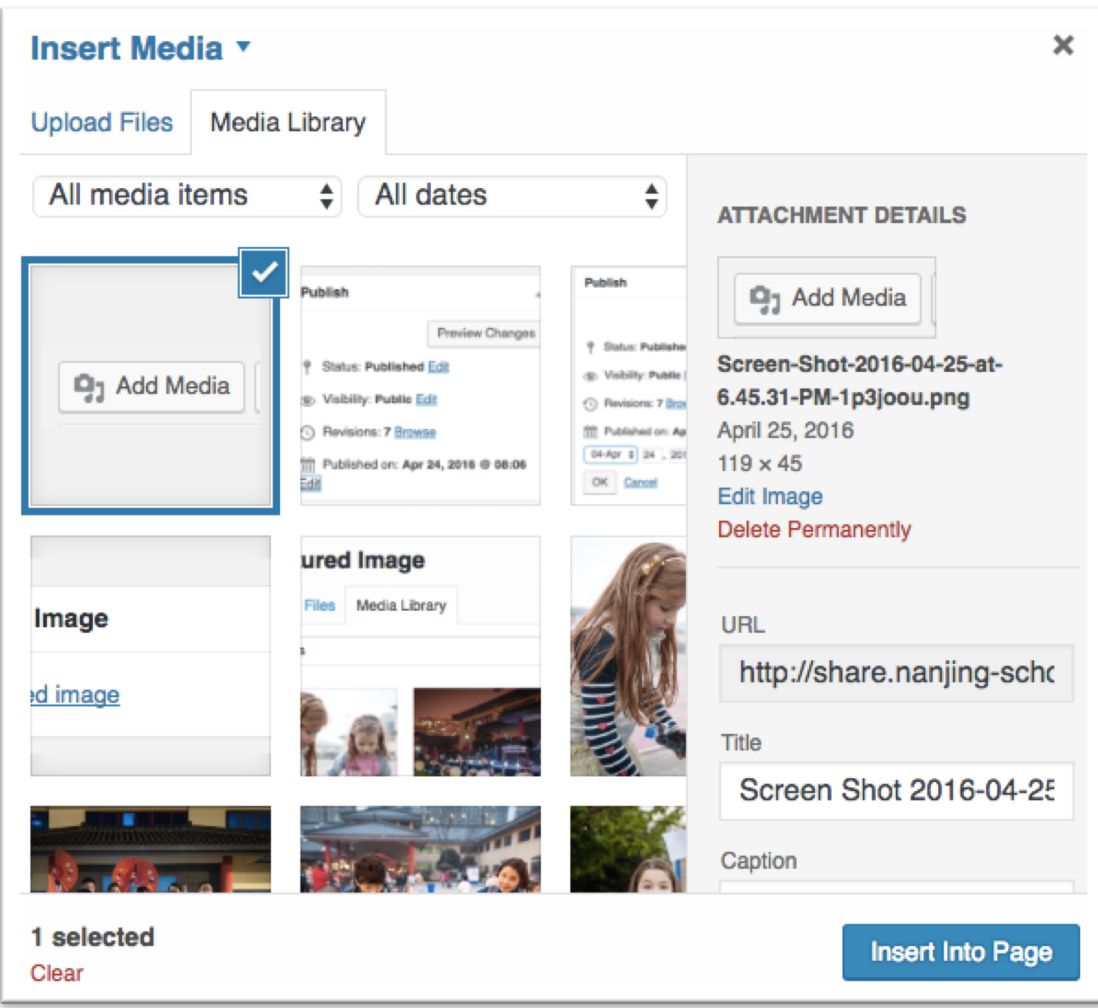

*With images or videos please explain what systems or learning is taking place, or what you are getting rid of.*

## 3. Select Categories that the post fits in.

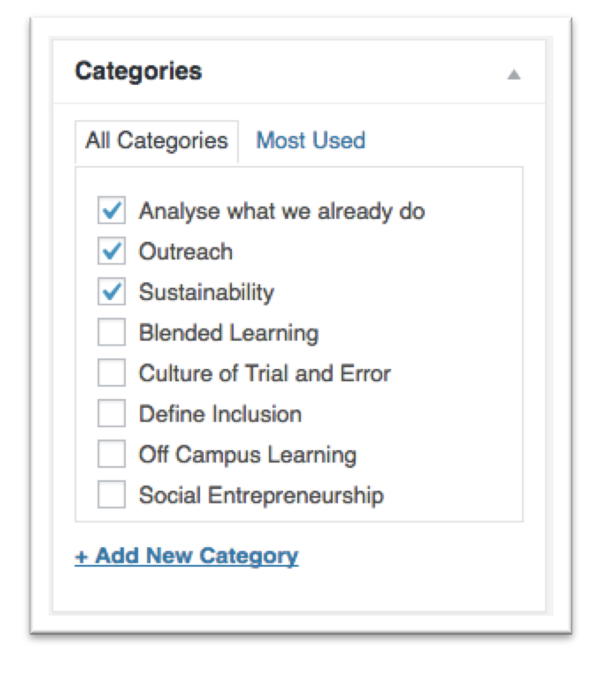

4. Add Tags (CHOOSE FROM THE MOST USED TAGS) that may help your viewers search for the post.

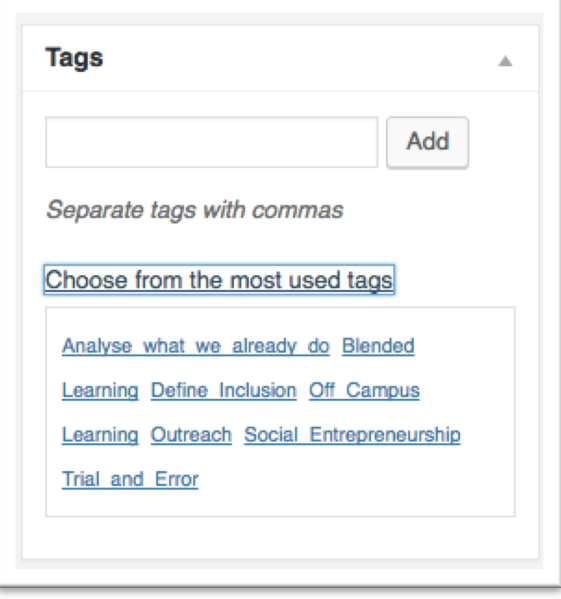

## 5. Choose the Publish Date by clicking "Publish Immediately – **EDIT**" – Click **OK**

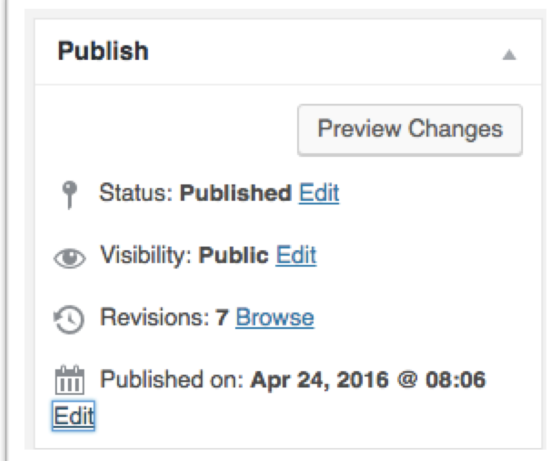

 $\mathbb{R}^2$ 

## 6. Choose the date to release the Post – Press **OK**

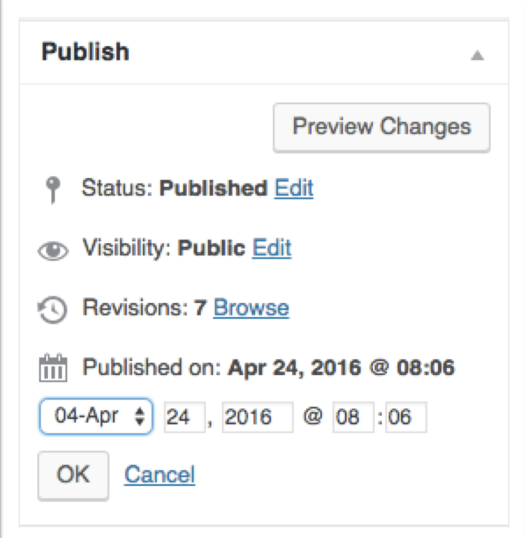

## 7. Set the **FEATURED IMAGE**

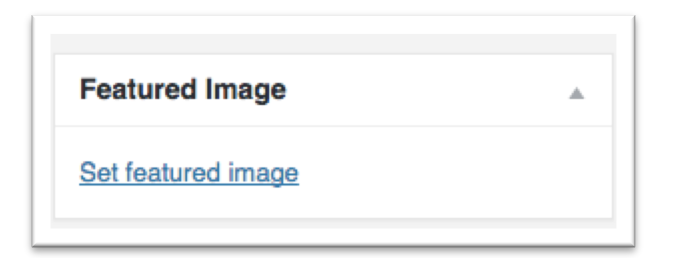

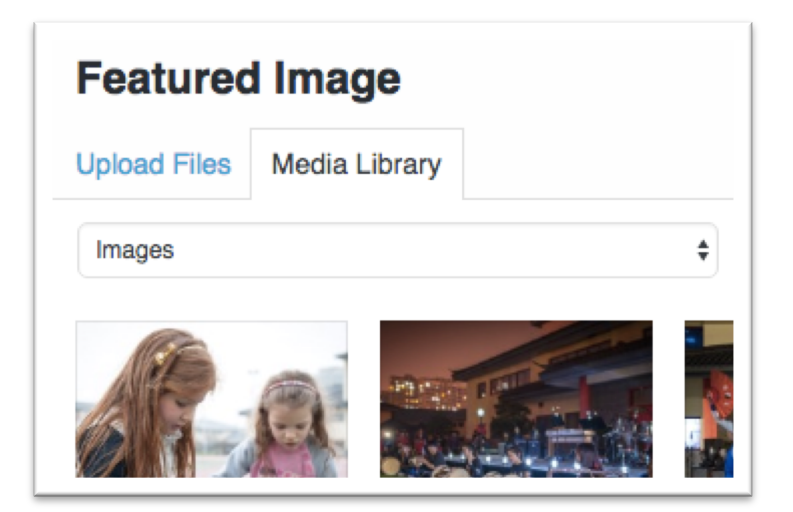

#### 8. Press **PUBLISH** or **UPDATE**